# **IBM Business Process Manager Standard**

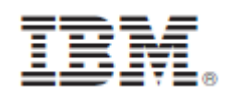

# **النسخة 8.0.1**

# **دليل البدء السريع**

البدء في عملية تركيب وتوصيف *Standard Manager Process Business IBM* **النسخ المترجمة:** للحصول على دليل البدء السريع بلغات أخرى، يمكنك التوصل الى ملفات PDF على أسطوانة دليل البدء السريع.

### **نبذة عن المنتج**

 $_{\odot}$ 

ان IBM<sup>®</sup> Business Process Manager (BPM) هي بيئة تشغيل مفهومة وسهلة الاستخدام لادارة عملية الأعمال والتي تساعدك في ادارة عمليات الأعمال الخاصة بك بشكل واضح. حيث تتضمن الأدوات وبيئات التشغيل التي تساعد مالكي العمليات ومستخدمي الأعمال في تصميم وتشغيل ومر اقبة والتشغيل الأمثل للعمليات لتحسين عمليات الأعمال الخاصية بهم مباشر ة.

### **1 الخطوة :1 التوصل الى البرامج والمطبوعات الفنية**

R اذا قمت بتحميل المنتج من Advantage Passport ، فاتبع التعليمات الموجودة في وثيقة التحميل : <http://www.ibm.com/support/docview.wss?uid=swg24033081>

تتضمن عروض هذا المنتج المكونات التالية:

- اسطوانة دليل البدء السريع
- و ،IBM Installation Manager V1.6 ذلك في بما IBM BPM Standard V8.0.1 IBM DB2<sup>®</sup> Express<sup>®</sup> Edition V9.7 FP4 (IBM WebSphere<sup>®</sup> Application Server V8.0.0.5 )فقط Linux Intel و Microsoft Windows(
- ،IBM HTTP Server ذلك في بما IBM WebSphere Application Server Network Deployment V8.0 اضافات و DMZ IBM وحدة خدمة proxy المؤمنة، و مكونات Edge WebSphere IBM
	- IBM DB2 Enterprise Server Edition V10.1
		- IBM Tivoli<sup>®</sup> Directory Server V6.3 .

تعد بعض هذه المكونات اختيارية. للحصول على كشف كامل بالمكونات التي تم اتاحتها لبيئة التشغيل الخاصة بك، ارجع الى معلومات مجموعة برامج المنتج في مركز المعلومات BPM IBM في

. <http://pic.dhe.ibm.com/infocenter/dmndhelp/v8r0m1/index.jsp>

للحصول على المطبوعات الفنية كاملة، بما في ذلك تعليمات التركيب، ارجع الى مكتبة BPM IBM في [.](http://www.ibm.com/software/integration/business-process-manager/library/documentation)<http://www.ibm.com/software/integration/business-process-manager/library/documentation>

#### **2 الخطوة :2 تقييم األجهزة وتوصيف النظام**

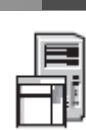

يمكنك استخدام BPM IBM في عدة توصيفات مختلفة. للحصول على المزيد من المعلومات، ارجع الى التخطيط لنظام *Business IBM Manager Process* في مركز المعلومات. ارجع الى ترخيص المنتج للتأكد من أنه يتوافر لديك الصالحيات الالزمة لدعم توصيف الشكل العام الخاص بك ومن تفهم قيود االستخدام لكل مكونات البرامج المتضمنة مع المنتج. . <http://www.ibm.com/support/docview.wss?uid=swg27023007> المتصول على معلومات عن متطلبات النظام، ارجع الى 27023007

## **IBM Business Process Manager Standard تركيب :3 الخطوة 3**

- لتكوين اما وحدة الخدمة Center Process IBM أو ملف مواصفات وحدة خدمة Server Process IBM باستخدام قاعدة بيانات 2DB Express، اتمم الخطوات التالية للتركيب النموذجي:
- .1 قم ببدء تشغيل ملف واجهة التعامل البيانية من القرص الرقمي أو من المكان الذي قمت بفك ضغط النسخة االلكترونية به. من واجهة التعامل البيانية، حدد استخدام **برنامج التركيب النموذجى**.
	- .2 حدد **تركيب مركز العمليات** أو **تركيب وحدة خدمة العمليات** ، ثم اضغط **التالي**.
	- .3 تحقق من المعلومات التي توجد في الشاشة التالية، بما في ذلك مكان التركيب، ثم اضغط **التالي**.
- .4 قم باختيار تركيب قاعدة بيانات Express 2DB متضمنة. اذا كان قد تم تركيب 2DB بالفعل، سيتم مطالبتك بتركيب المنتج باستخدام قاعدة البيانات الحالية. اضغط **التالي**.
- .5 قم بقراءة وقبول اتفاقية الترخيص ثم اضغط **تركيب البرنامج** لبدء عملية التركيب الخاصة بك. أثناء تركيب البرنامج، يمكنك مشاهدة وطباعة المعلومات الخاصة بالتركيب.
	- .6 عند استكمال عملية التركيب، قم بفتح الشاشة الرئيسية Steps First.

للتركيبات المهيأة، اختر **استخدام برنامج التركيب المهيأ** على لوحة االستعراض. بدء Manager Installation IBM . للحصول على تعليمات التركيب التفصيلية، ارجع الى تركيب وتوصيف *Standard Manager Process Business IBM* في مركز المعلومات.

يعرض التوضيح التالي مكونات Standard BPM IBM التي تم تركيبها على نفس النظام في توصيف الشكل العام الشائع، المعروف بالتوصيف المستقل.

في الوسط يكون مركز العمليات، حيث تظهر كل أنشطة التطوير. تم توصيل أدوات التأليف، والشاشة الرئيسية لالدارة، ووحدات خدمة العمليات لالختبار، والبدء، واالنتاج بمركز العمليات.

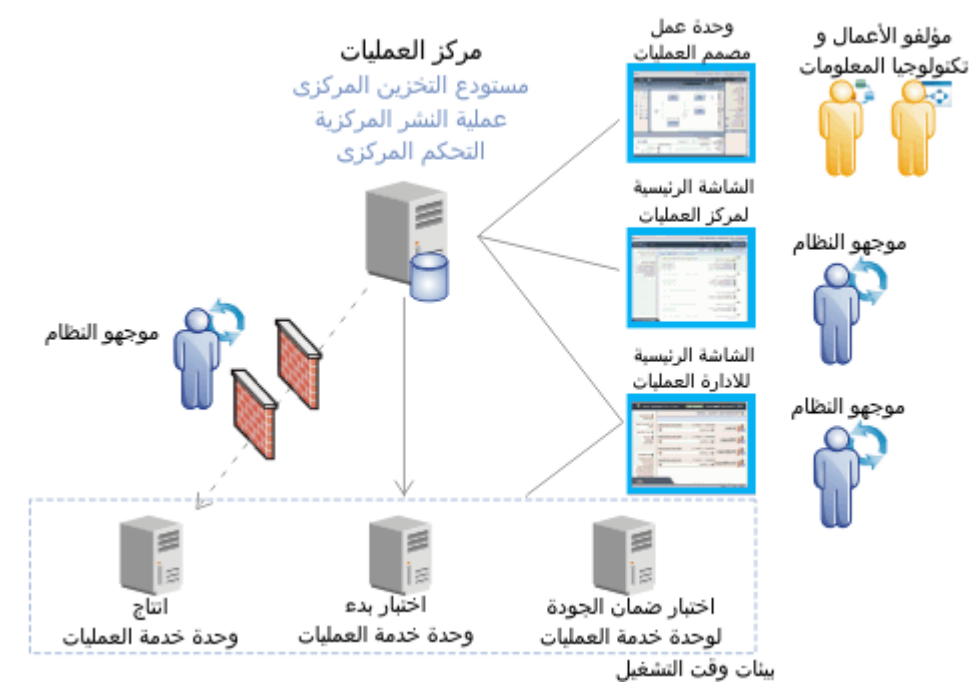

للحصول على المزيد من المعلومات عن المكونات وتفاعالت وظيفة المستخدم، ارجع الى مركز معلومات BPM IBM في . <http://pic.dhe.ibm.com/infocenter/dmndhelp/v8r0m1/index.jsp>

#### **مزيد من المعلومات**

 $\circledcirc$ 

- للحصول على المزيد من المصادر الفنية، ارجع الى الوصالت التالية:
- <http://publib.boulder.ibm.com/infocenter/ieduasst/v1r1m0/> :على IBM Education Assistant
- <http://publib.boulder.ibm.com/infocenter/wasinfo/v8r0/index.jsp> :على الفنية WebSphere Application Server مطبوعات معلومات الدعم:
- [http://www.ibm.com/support/entry/portal/Overview/Software/WebSphere/IBM\\_Business\\_Process\\_Manager\\_](http://www.ibm.com/support/entry/portal/Overview/Software/WebSphere/IBM_Business_Process_Manager_Express) Standard

BM Business Process Manager النسخة 8.0.1 مواد مرخصة - ملكية خاصة بشركة الIBM. Oorp. أن 12.1 × 11.1 ، Y ، 11 حقوق مقصورة على مستخدمي حكومة الولايات المتحدة -الاستخدام أو النسخ أو النشر محدد بواسطة عقد GSA ADP Schedule Contract مع شركة .IBM Corp

تعد IBM، وشعار IBM، و com.ibm، و 2DB، و Express، و Advantage Passport، و WebSphere عالمات تجارية أو عالمات تجارية مسجلة لشركة Corp Machines Business International،. تم تسجيلها بعدة ولايات قضائية بجميع أنحاء العالم. قد تكون أسماء المنتجات والخدمات الأخرى المركات أخرى المحلم عالي بالعلامات التجارية لشركة IBM على الانترنت تحت عنوان .http://www.ibm.com/legal/copytrade.shtml الموقع على" Copyright and trademark information"

تعد Intel علامة تجارية أو علامة تجارية مسجلة لشركة Intel أو الشركات النابعة لها في الولايات المتحدة والبلاد الأخرى. وتعد Linux علامة تجارية مسجلة لشركة Linus Torvalds في الولايات المتحدة أو البلاد األخرى أو كالهما. تعد Microsoft و Windows عالمات تجارية لشركة Microsoft في الواليات المتحدة األمريكية، أو البالد األخرى، أو كالهما.

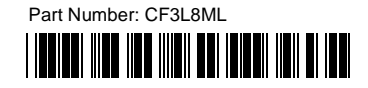